[www.freetw.net](http://www.freetw.net/)

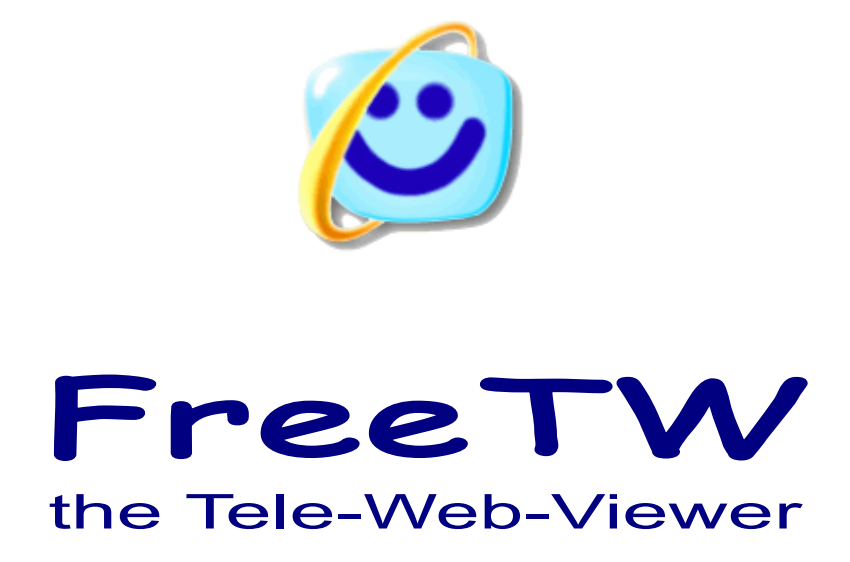

# **Il riconoscimento vocale**

Progetto "FreeTW" - Il riconoscimento vocale - Pagina 1

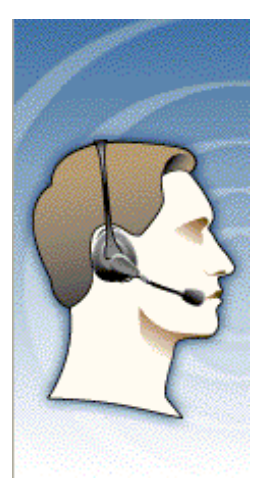

## **Il riconoscimento vocale**

*Per usare i comandi vocali senza litigare con il computer se ne devono comprendere i limiti e accettarli.*

 1) Per far funzionare i comandi vocali su WindowsXP e' necessario fare una installazione aggiuntiva : il "Microsoft Speech SDK 5.1.msi" e questo richiede alcuni minuti di fastidio aggiuntivi.

2) Sui sistemi operativi "Vista" venduti per il mercato italiano i comandi vocali non ci sono e sembra che non esista nessun modo di installare qualcosa per farli funzionare. Che i "Vista" non funzionino in italiano e' comprensibile ma dovrebbero poter andare almeno in inglese !

 3) In ogni caso i comandi vocali funzionano solo in inglese e non c'è da sperare che Microsoft si decida a fare la versione italiana perché sono dieci anni che lo promette e non li abbiamo ancora…

4) Per evitare al massimo la possibilità di falsi riconoscimenti le parole valide sono solo una ventina per cui ci si scordi di poter usare frasi fantasiose tipo "chiudi questo film e fammi vedere le foto.

5) E' necessario tenere il microfono abbastanza vicino e parlare abbastanza forte e non e' possibile alzare il volume dei film ( o dalla musica ) in modo esagerato, più il film e' alto e più si deve tenere il microfono vicino alla bocca e parlare forte.

6) Si deve usare un buon microfono, meglio se preamplificato, meglio ancora se preamplificato e direttivo.

7) Si deve controllare che il microfono funzioni bene e si devono controllare e regolare moltissime cose nel "Pannello di controllo" / "Sintesi e riconoscimento vocale"

8) Con i comandi vocali si possono vedere bene i film e le foto, ascoltare gli mp3 e le radio ma per navigare su internet e' meglio usare il telecomando.

*Qualcuno troverà che i comandi vocali vanno bene e che sono "il massimo" mentre qualcun altro si lamenterà che non funzionano del tutto.* 

 *Il mio consiglio per chi si trova male con i comandi vocali e' di mantenerli disabilitati e di usare il telecomando che invece va bene in ogni situazione.*

## **Regolare le proprietà del riconoscimento vocale**

Le istruzioni seguenti presuppongono che siate interessati a parlare abbastanza piano ed a tenere il microfono abbastanza lontano in modo che non dia fastidio ( venti o trenta centimetri )

 Chi invece urla come un tricheco e/o tiene il microfono incollato alla bocca potrebbe generare un segnale che supera il massimo e dovrà regolarsi in modo diverso per evitare distorsioni.

 Probabilmente si possono usare i comandi vocali senza fare niente altro che abilitarli non pannello opzioni di FreeTW ma se si vuole farli funzionare al meglio e' bene seguire con cura tutti i consigli seguenti.

#### **Creare un nuovo utente**

 Se abbiamo appena installato il riconoscimento vocale ("Microsoft Speech SDK 5.1.msi") allora dovrebbe esistere un solo utente e questo utente dovrebbe essere vergine, cioè senza nessun apprendimento.

A noi serve un utente che sia sicuramente senza nessun apprendimento perché cosi' gli facciamo imparare le venti parole che ci servono, e solo quelle, e cosi' funziona molto meglio.

In ogni caso creare un nuovo utente e' un attimo, se non siamo del tutto sicuri di quelli che gia' esistono e' sempre meglio fare un utente nuovo e poi cancellare tutti gli altri.

Questa procedura può anche servire per creare più di un utente, magari uno maschile e uno femminile, e poi sceglierli a seconda di chi parla.

Prima di tutto aprire il pannello "Opzioni" di FreeTW e accedere alle proprietà del riconoscimento vocale (che

 Poi premere "Nuovo", mettere un nome di utente che sia diverso da tutti quelli esistenti e premere "Fine" ( **senza fare "avanti" e quindi senza proseguire con gli apprendimenti guidati** )

 Ora esiste il nuovo utente ed e' gia' al primo posto e con il segno di spunta verde.

Selezionare l'altro, quello vecchio, e premere il tasto "Elimina", poi "Applica" e infine "OK"

Se vogliamo potremmo riaprire un momento questo pannello per dare una controllata che l'utente sia quello giusto.

 In questo pannello **non si devono usare le procedure** "Impostazioni", "Regola profilo" e "Configura microfono" perché eseguono apprendimenti lunghissimi da eseguire, inutili e anche dannosi per la configurazione del nostro utente. In caso di errori ricominciare da capo con un utente vergine.

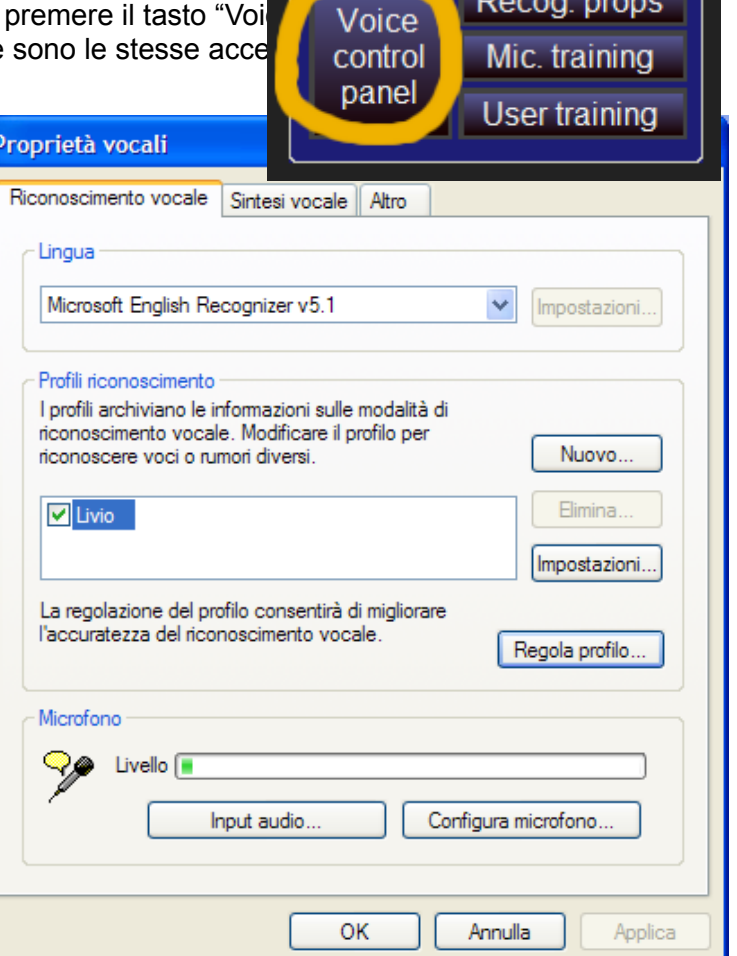

Properties

Prima di chiudere definitivamente questo pannello magari e' il caso di dare una occhiata a "Input audio"

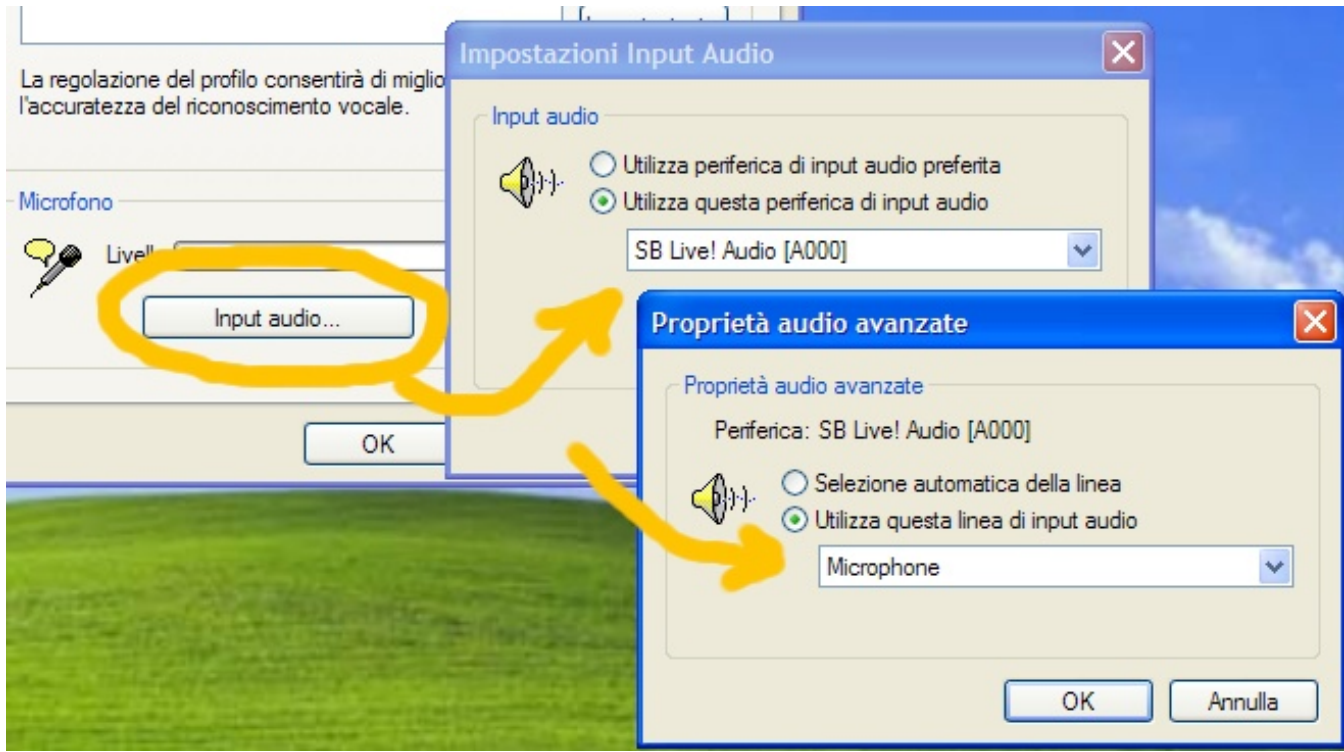

Per essere sicuri che l'audio sia preso direttamente dal microfono e' una buona idea imporre "Utilizza questa periferica di input audio" e **scegliere la scheda audio e il microfono da usare** come mostrato qui sopra.

#### **Tenere aperto il mixer audio per controllare l'apprendimento**

Per vedere gli effetti di quel che faremo in seguito potrebbe essere una buona idea aprire il mixer audio e tenerlo aperto. Premere i tasto "Input audio" e poi premere il tasto "Volume"

Nei casi normali il mixer audio dovrebbe essere regolato come mostrato qui di fianco. Cioè con il microfono tutto al massimo e con la preamplificazione di 20dB abilitata

Solitamente, questo non basta ancora e si deve parlare abbastanza vicino al microfono e non troppo piano, altri 10 dB di guadagno non guasterebbero…

Ma non possiamo fare queste regolazioni sul mixer direttamente perché le sue regolazioni vengono poi modificate dal riconoscimento vocale.

Per cui terremo aperto il mixer fino alla fine dell'apprendimento ma lo useremo solo per controllare che il volume resti al massimo.

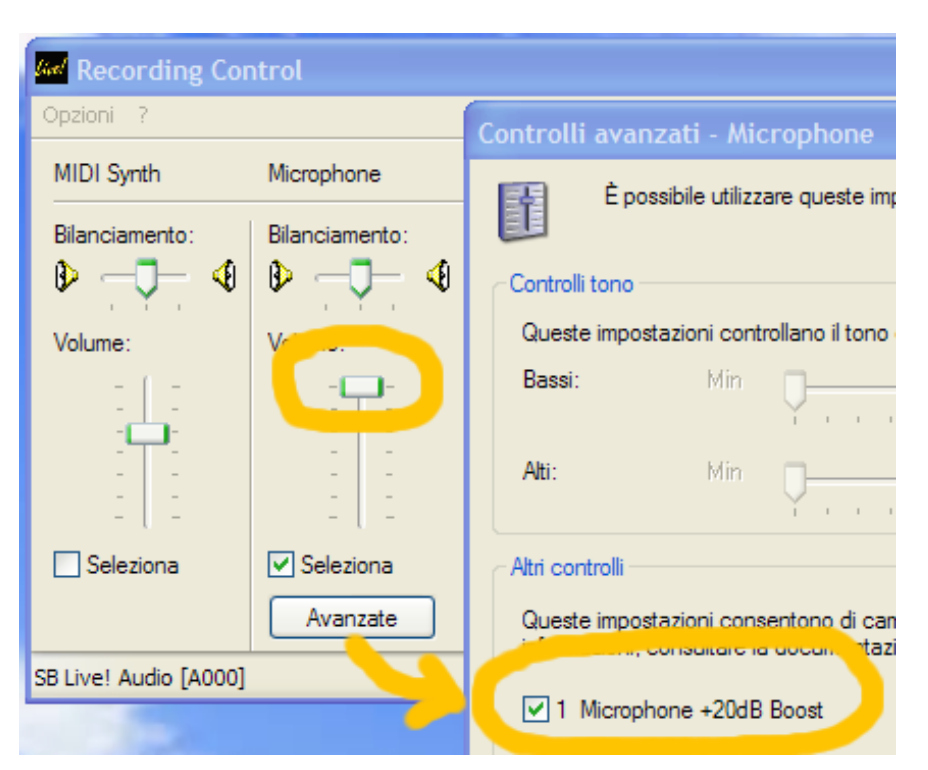

#### **Proprietà del riconoscimento**

Nel pannello "Voice input" premere il tasto "Recog. props" che apre il pannello "Recognition profile settings"

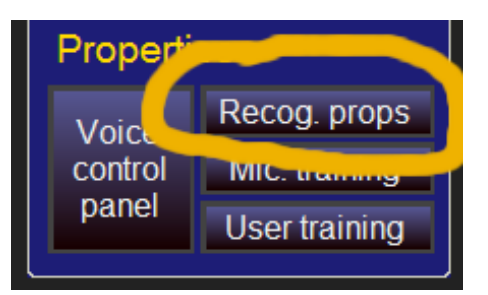

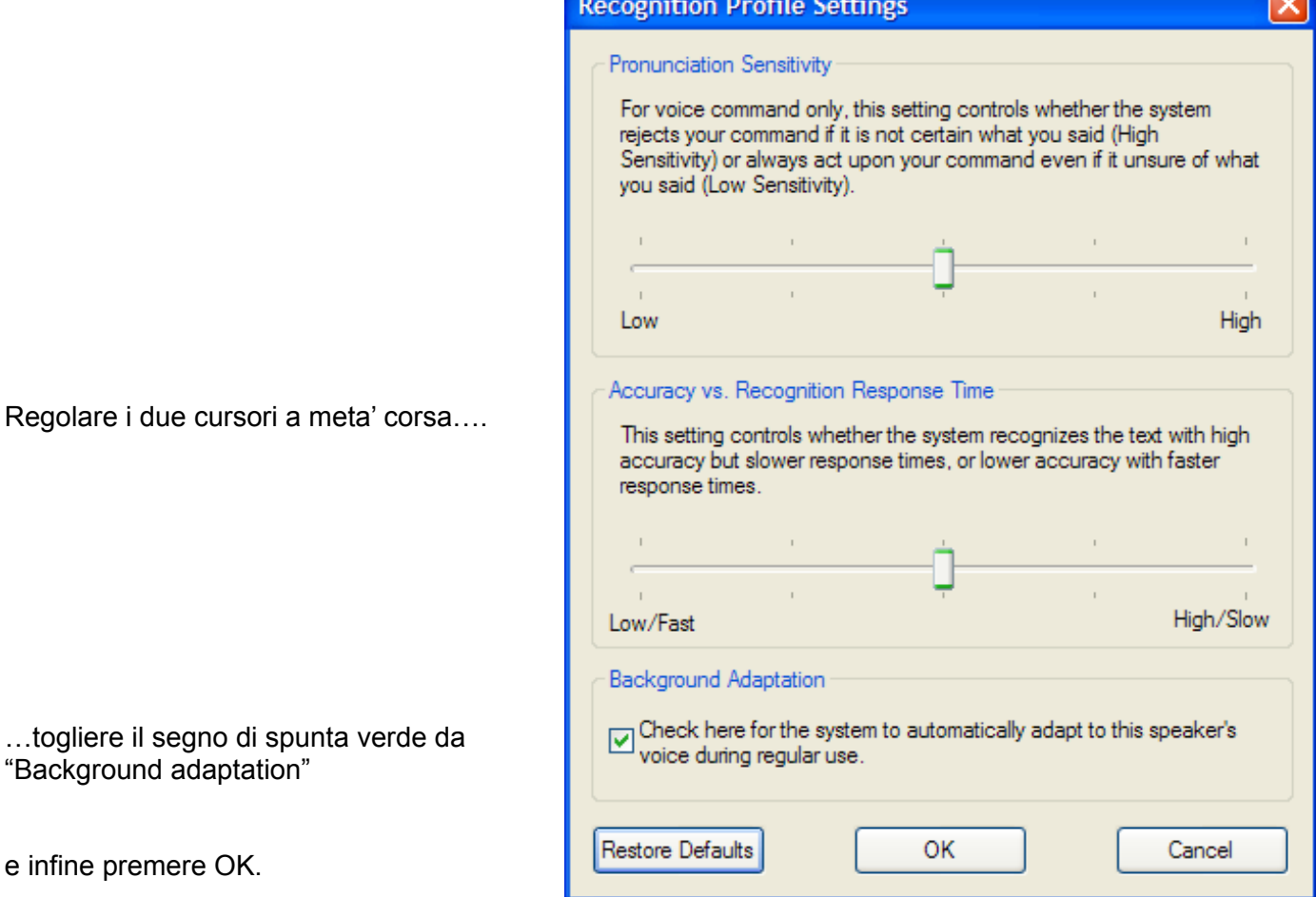

*E' meglio non usare "Background adaptation" perché altrimenti il riconoscimento continua a cambiare nel tempo e non si e' mai sicuri di come risponde. Dopo un certo tempo alcuni comandi finiscono per prendere il sopravvento e altri diventano sordi.*

### **Regolazione del volume di ingresso del microfono**

Aprire il "Microphone wizard" premendo il tasto "Mic. Training"

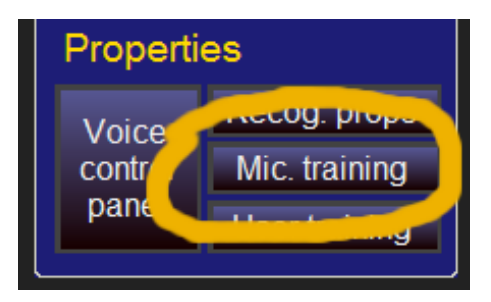

Seguire le istruzioni parlando con voce normale, non troppo forte e non troppo vicino al microfono.

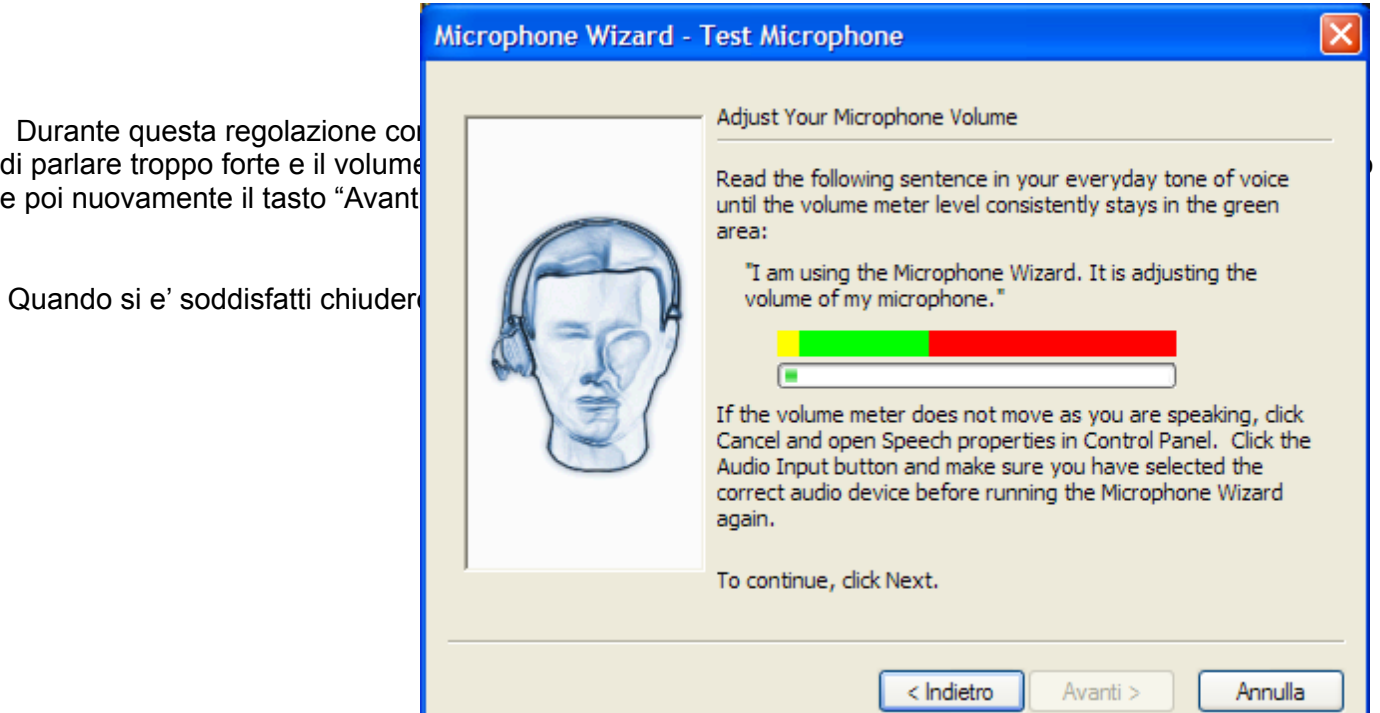

### **Apprendimento dei comandi di FreeTW**

Fortunatamente FreeTW usa solo una ventina di comandi per cui questo properties

Questa fase potrà essere anche ripetuta più' volte, anche a distanza di tempo e magari props volta in modo leggermente diverso oppure un po' più' piano o più' forte di volce di stanza di microfono. Ogni volta il sistema imparerà qualche sfumatura in più' e migliorerà control ma attenzione attenzio non fargli imparare anche rumori di macchine che passano o a battere panella durante durante durante durante du

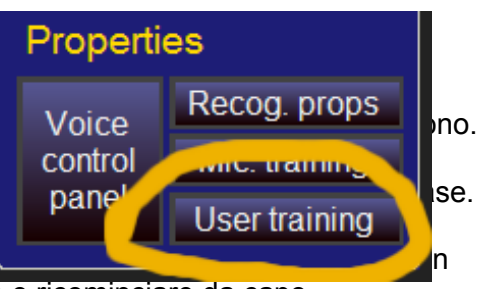

Purtroppo non e' possibile azzerare l'apprendimento per cui se, per

utente e non riconosce più' bene i comandi dovremo farne uno nuovo e ricominciare da capo.

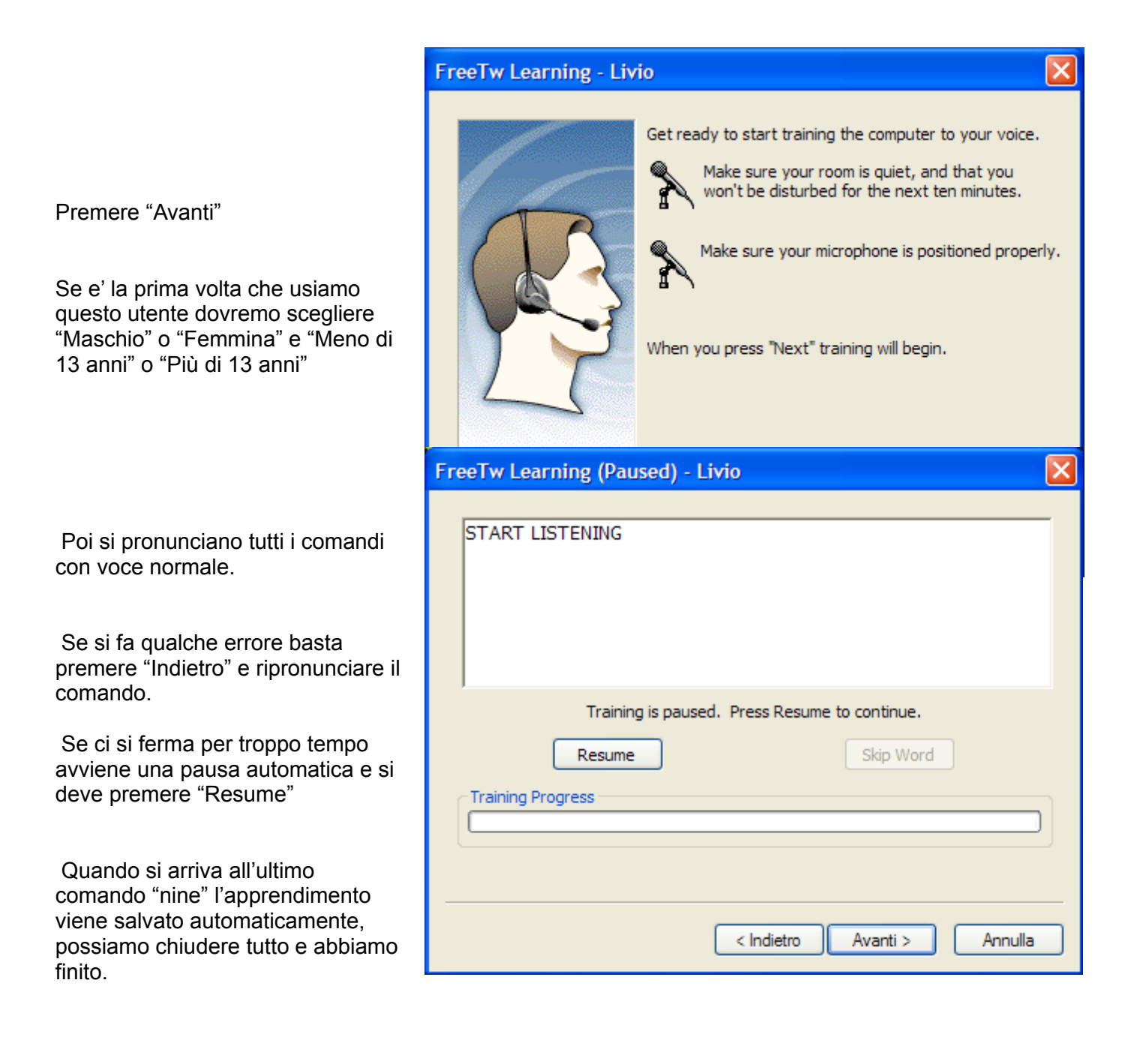

# **Microfoni**

## **I microfoni Shot-gun**

Un microfono direttivo potrebbe migliorare moltissimo il riconoscimento vocale, l'ideale sarebbe uno "Shot-gun" di quelli che si usano per le riprese dell'audio dei film come quello mostrato qui di seguito.

Purtroppo questi microfoni devono essere molto lunghi altrime usarli.

Gli "shot-gun" sono ingombranti e costano dai 150 ai 300 euro.

Pero' un microfono del genere, puntato verso chi parla e tenu potrebbe migliorare moltissimo il riconoscimento della voce.

Potrebbe essere interessante il Telex M-60 visibile qui di fianco che costa abbastanza poco (circa 20 euro)

Questo modello, pur essendo piccolo, e' abbastanza direzionale da dare sensibili miglioramenti.

#### **Gli array direzionali di microfoni**

Si possono trovare, ad esempio, presso [www.AndreaElectronics.com](http://www.AndreaElectronics.com/)

Quelli con solo due microfoni sono poco direttivi, secondo me l'unico che potrebbe andare bene e' il DA-350 (che costa circa 50 euro ) Purtroppo il DA-350 e' fatto per essere usato in auto e quindi deve essere alimentato a 12 v con qualche scomodo adattatore…

#### **I microfoni direzionali parabolici**

Una parabola trasparente "Telinga", fatta per registrare gli uccelli, con un microfono electret nel fuoco sarebbe il massimo. Si potrebbe piazzarla il un angolo della stanza e puntarla sul divano.

 Peccato che la parabola, da sola, costi 80 euro e che si trovi solo in Svezia e che i prodotti similari, reperibili su eBay, siano troppo piccoli e inefficienti.

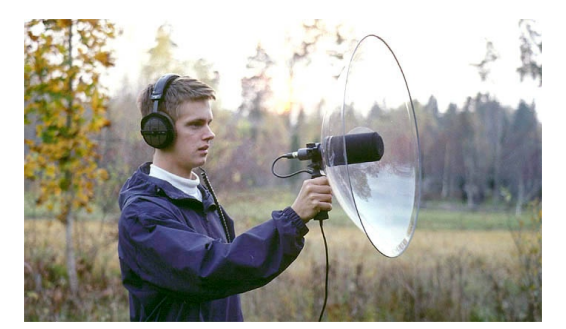

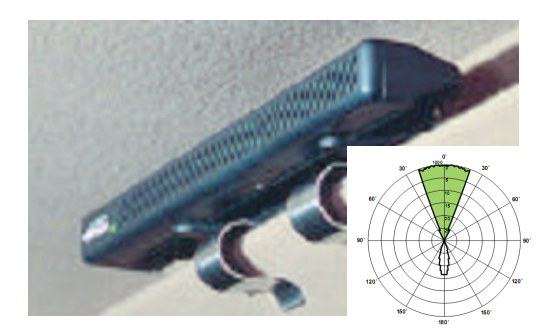

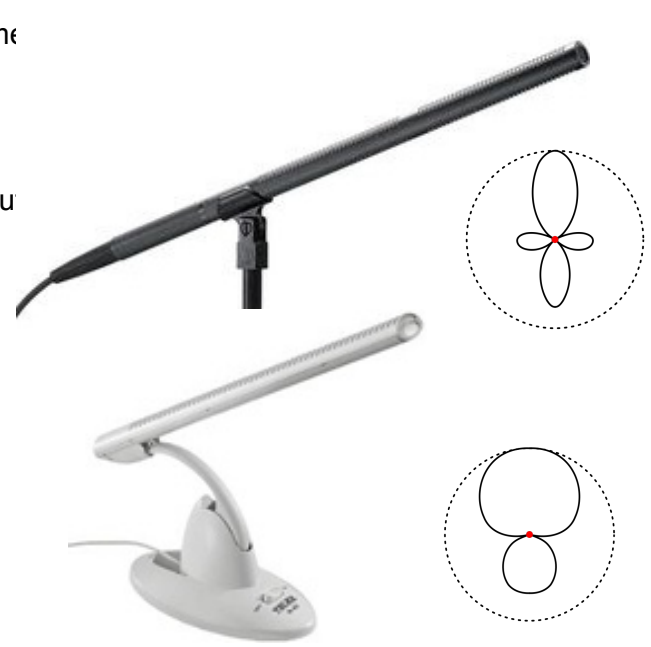

#### **Indirizzi di venditori di microfoni**

 Se si vuole dare un'occhiata a quali microfoni esistono questo sito e' uno dei migliori ma eviterei di comprare qui un microfono perché costano tutti moltissimo.

<https://www.emicrophones.com/>

Questi invece sono siti italiani con buoni prezzi :

[http://www.monclick.it/vendita\\_cuffie-microfoni-pc](http://www.monclick.it/vendita_cuffie-microfoni-pc)

[http://www.agecompc.it/products.php?id\\_cat=cat\\_ricerca&page=2&search\\_string=microfono](http://www.agecompc.it/products.php?id_cat=cat_ricerca&page=2&search_string=microfono)

 Sono da preferire i modello USB, magari un Trust da 20 euro oppure un Logitech da 24 euro in modo da non avere la pila da cambiare periodicamente.

Sono invece da scartare tutti i modelli da mettere in testa perché o hanno il filo, che poi da fastidio, oppure hanno un collegamento via radio ma allora costano moltissimo.

#### **Microfoni non direzionali, ma preamplificati**

I normali microfoni per PC ( che sono degli electret, non direzionali, senza batteria e alimentati dal pc stesso ) vanno bene se si parla a non più' di dieci centimetri dal microfono e con voce normale.

Per chi preferisce parlare piuttosto piano ( e di conseguenza tiene anche l'audio non molto alto ) un microfono preamplificato, con guadagno di dieci o quindici decibel, può fare miracoli.

Normalmente i microfoni preamplificati contengono una batteria da cambiare ogni tanto e questo potrebbe essere un fastidio.

## **Un microfono preamplificato senza batteria**

 Per evitare il fastidio di dover cambiare periodicamente la batteria e anche per evitare l'ingombro e le complicazioni meccaniche dovute al portapile, esiste una soluzione molto comoda ma che non si trova in commercio. Chi fosse in grado di fare piccoli lavori di elettronica potrebbe costruirselo.

#### **Caratteristiche :**

Guadagno circa 12 dB  $($  minimo 8, massimo 14 a seconda audio 14 audio 14 audio 14 audio 14 audio 14 audio 14 audio 14 audio 14 audio 14 audio 14 audio 14 audio 14 audio 14 audio 14 audio 14 audio 14 audio 14 audio 14 audio 14 audio 14 audio

Rumore di fondo bassissimo  $\frac{1}{2}$  (indistinguibile dal rumore di fondo  $\frac{1}{2}$  )  $\frac{1}{2}$   $\frac{1}{2}$ 

Banda passante da 10Hz a 100

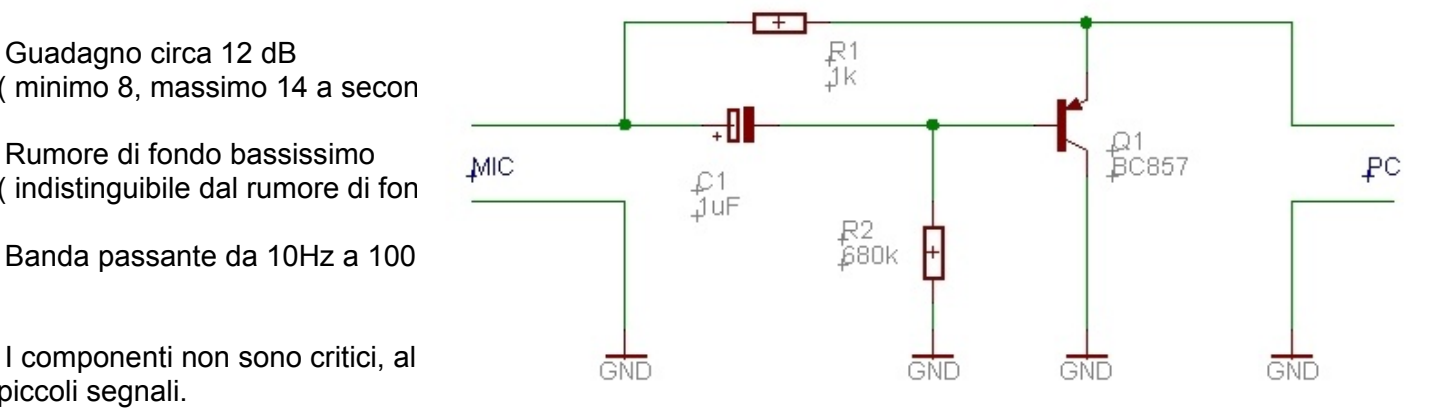

piccoli segnali.

E' possibile fare un piccolo montaggio in aria oppure si può fare un circuito stampato con vetronite a doppia faccia. Sulla faccia inferiore, che qui non e' visibile, il rame deve essere un piano continuo.

Sulla sinistra si salda il microfono ( un microfono electret da 6mm ) con il negativo sulla faccia inferiore e il positivo sulla giunzione della resistenza e del condensatore.

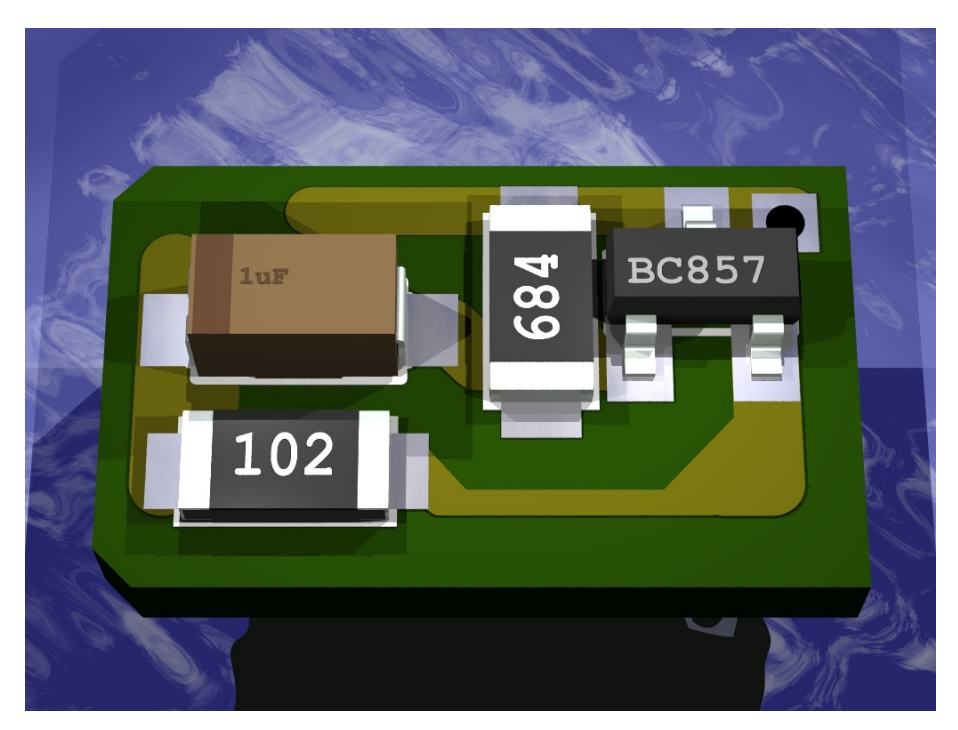

In questo foro si inserisce un filo di piccolo diametro e lo si salda sopra e sotto.

Da qui parte il cavo schermato che va al PC. Si deve saldare la calza del cavo al rame sulla faccia inferiore e il filo centrale alla piazzola triangolare.

( dimensioni 6 x11 mm )

 Se si vuole eliminare ogni possibilità di disturbi e ronzii e bene racchiudere il tutto (anche il microfono e la parte terminale spellata del cavo schermato) in un tubetto di rame da 6mm di diametro interno, lungo qualche centimetro, e saldare a questo tubetto il filo che e' saldato al buco dello stampato.

## **Circuito inedito - (C) Livio 2008**

## **Usare un motore di riconoscimento diverso**

Attualmente FreeTW usa "SAPI 5.1" ( speech api versione 5.1 di Microsoft ) per il riconoscimento vocale e anche per la sintesi vocale.

 SAPI 5.1 non ha il riconoscimento in italiano e non funziona su Vista per cui si potrebbe pensare di usare qualcos'altro, anche a pagamento. Una lunga ricerca ha individuato "Nuance Dragon NaturalSpeaking 9" come il migliore e forse l'unico con le caratteristiche necessarie.

Purtroppo se si vuole usarlo e' necessario comprare la versione completa che e' l'unica in grado di usare vocabolari limitati e personalizzabili e questa versione costa moltissimo.

#### **Risultati delle prove**

Le prove hanno evidenziato che "Dragon" funziona meglio del motore di Microsoft quando si tratta di riconoscere un testo sotto dettatura e si tratta quindi di scegliere tra decine di migliaia di parole.

Quando invece le alternative sono solo una ventina, come nel nostro caso, i due motori si equivalgono e i vantaggi si riducono a uno solo, la possibilità di usare parole italiane.

In compenso gli svantaggi sono molti:

 - il costo, 299 euro sono veramente troppi per fare le stesse cose che si fanno gia' benissimo con il telecomando

- il tempo, le complicazioni e i problemi che si tira dietro una installazione da più' di un giga byte
- le difficoltà di impostazione e di uso ( e' necessario caricare un dizionario personalizzato etc... )

#### **Per chi vuole sperimentare**

Comunque chi volesse fare delle prove può andare presso i seguenti indirizzi e magari prendere la versione meno costosa che va benissimo per fare esperimenti e rendersi conto di come funziona.

<http://www.nuance.com/products/>

[http://www.nuancestore.com/v2.0-img/operations/scansoft/site/393027/it/dns-talk\\_italy.html](http://www.nuancestore.com/v2.0-img/operations/scansoft/site/393027/it/dns-talk_italy.html)

# **Valutazioni finali**

Questo documento parla di cosi' tanti problemi e regolazioni che qualcuno potrebbe farsi una idea del tutto negativa sui comandi vocali.

 In realtà se si usa un microfono ben funzionante, si regola tutto bene, si parla vicino al microfono e abbastanza chiaramente il riconoscimento e' assicurato **al cento per cento** e si può stare certi che **non si sbaglia mai un comando**.

 Naturalmente col tempo ci si abitua e più' il sistema riconosce bene e più' si finisce per parlare piano e male… alla fine ci si stabilizza a parlare abbastanza piano e non dover ripetere "*quasi mai"* i comandi.